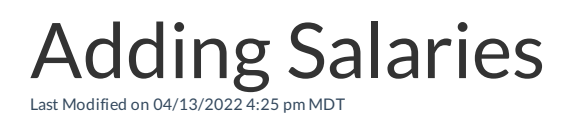

NOTE: Only FULLADMIN can enter salaries.

#### From the Menu Bar go to **Employees**

#### Select **Edit**to access an employees settings

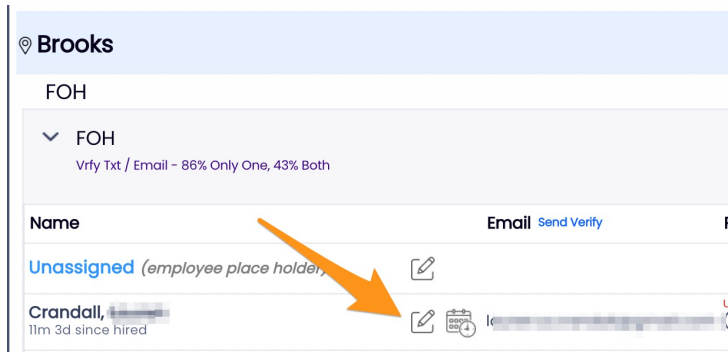

# Select the **Salary /Wages** Tab

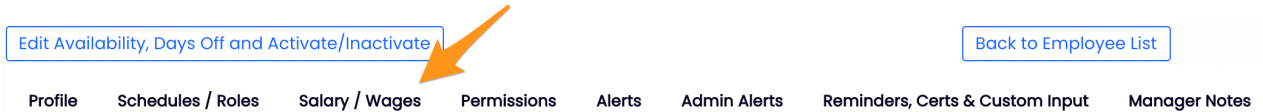

# Check the Salaried Option, Enter Salary, and Start Date

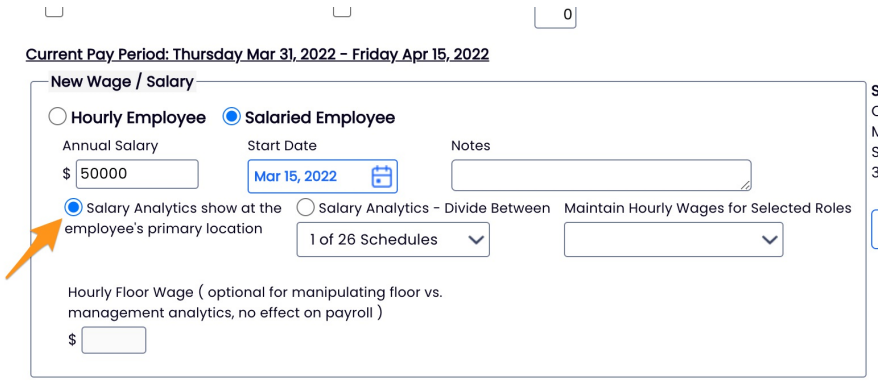

# Press the **AddWage/Salary** button to complete.

NOTE: You have the option to apply the salary analytics to a department other than the employee's primary schedule.

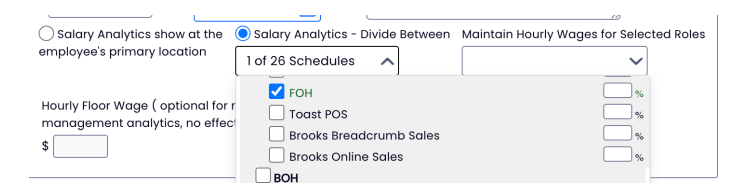

To run a report on all employees' wages, go to **Reports** >**Wage Report**

For global selection designation of Tipped wages, see Entering "Tipped" Wages